# **Windows** ネットワーク講座Ⅱ

イントラネットで使う NT Server

2000.11.24

同朋学園本部事務局経理課 河邊憲二

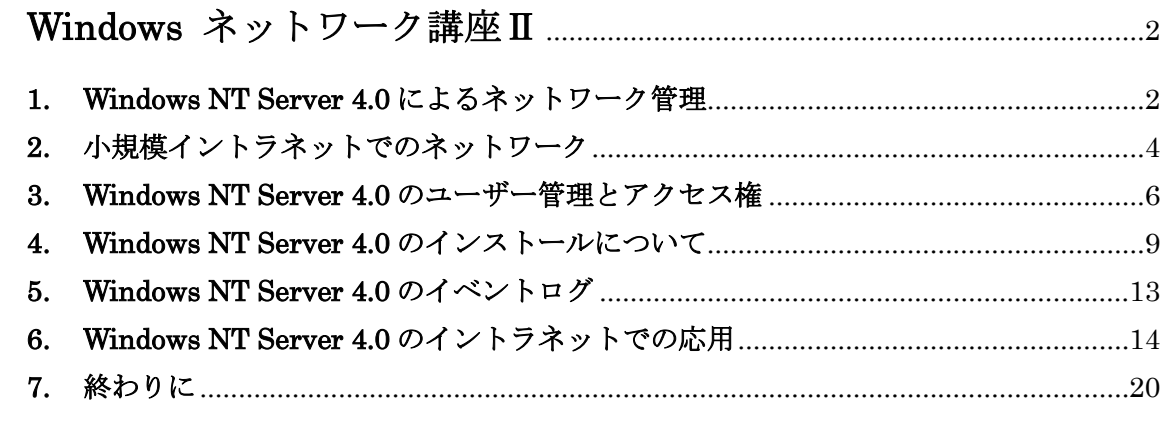

# **Windows** ネットワーク講座Ⅱ

同朋学園本部事務局経理課 河邊憲二 2000.11.24 於:羽衣学園

この PARTⅡでは、Windows NT Server による ネットワーク構築の続編として、イントラネット での利用を中心とした Windows 環境の構成と管理 について解説し、その応用例をいくつか紹介する。

## **1. Windows NT Server 4.0** によるネットワーク管理

Windows 2000 Server が発売されて以来、Windows NT Server 4.0 はすでに古いタイプ の OS になってしまった感がある。しかし、現在稼働している NT Server 4.0 はおそらく 当分の間は現役として利用されるであろう。NT4.0 が登場した頃は利便性が重視された時 代だが、Windows 2000 になってセキュリティが重視される時代へと変わってきた。この 間 NT4.0 は特にネットワーク接続した場合の安定性やセキュリティ面でいろいろ問題とさ れることも多かったが、ハードもよくなりサービスパックやパッチファイルの公開などで

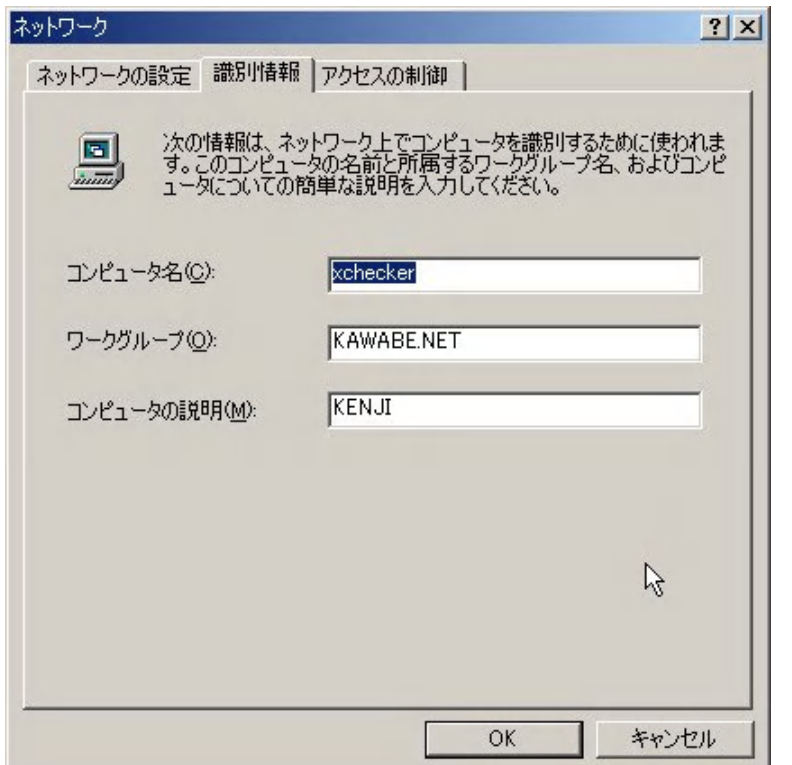

改善がなされてきた。そう いう意味ではある程度テス トされてきた OS というこ ともできる。また、特にイ ントラネットのように外部 と遮断された環境では、 Office 2000 などと併用す ることで利便性の高いネッ トワーク環境が容易に構築 できる利点がある。

ここでは、Windows NT Server 4.0 によるネットワ ーク管理について検討する。 大別すると Windows 環境 のネットワーク管理は次の

2 タイプに分類される。

①ワークグループ管理 ②NT ドメイン管理 Windows 98 や Me をネットワーク環境で利用する場合、ネットワークのプロパティのと ころに識別情報がある。ここにはワークグループ名を入力するようになっている。また、 ネットワーク設定のところに Microsoft ネットワーククライアントが導入されていると、そ のプロパティにはログオンの確認というのがあって、ここに Windows NT のドメインにロ グオンするかどうかチェックを入れる設定がある。ここで Windows NT のドメインにログ

オンする場合には、Windows NT ドメイン名を入力するよう になっている。前者の識別情報 は、Windows の peer-to-peer ネットワークで利用されるも ので、どの Windows もサーバ ーになることができる。ネット ワークドライブやブラウズサ ービスで表示することができ る。この場合、セキュリティア カウントマネージャ(SAM)デ ー タ ベ ー ス は そ れ ぞ れ の Windows が保持しており、ユ ーザーは利用するパソコン上

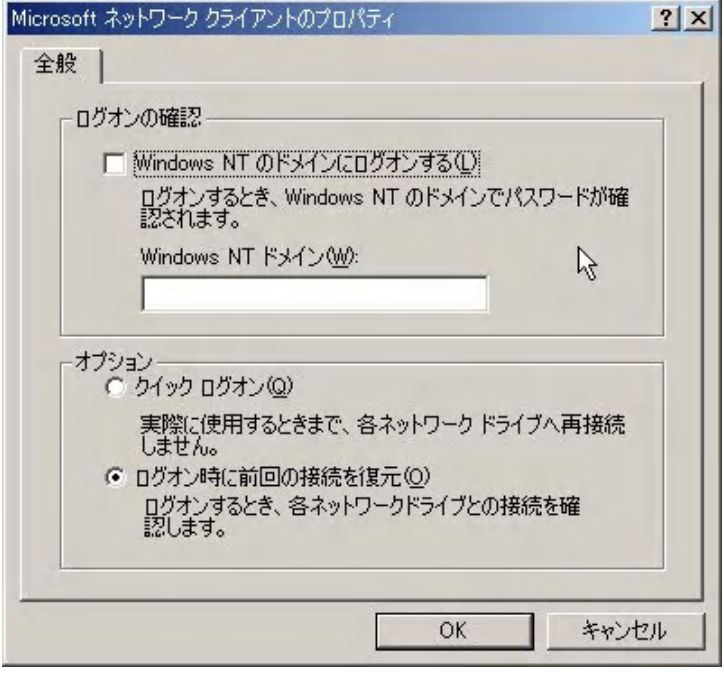

にアカウントが存在する必要がある。ただし、Windows 98 や Me などはもともと個人利用 を想定しており、アカウントによるセキュリティはほとんどないに等しい。一方 Windows NT ではアカウントによるセキュリティが適用されるので、ログオン時に必ずユーザー名と パスワードの入力を求められる。そうすると Windows NT の peer-to-peer の場合、利用す るすべての NT パソコン上にアカウントを登録する必要が生じる。ネットワーク内にある NT が数台であればそれぞれにユーザー登録をすることはそれほど面倒ではない。しかし数 十台の NT ではとても管理できなくなってしまう。そこで考えられたのが後者の NT ドメイ ン管理である。NT ドメインとは、セキュリティアカウントマネージャデータベースを共有 するグループのことで、アカウントを集中管理することによって、どの NT からでも同じよ うに NT ドメインにログオンすることができるような環境を提供するものである。したがっ て NT ドメイン管理は大規模なネットワークを管理する場合に威力を発揮する。また、パソ コンをいくつかのグループに分けて管理する場合、異なる NT ドメインへのログオンは信頼 関係が結ばれていない場合はできないようになっているので、複数のドメインを運用して 部署間のセキュリティを保つのに有効である。規模が大きくなればマルチドメイン管理を 工夫することで対応する。ワークグループ管理では、ログオンするパソコンにアカウント があるかどうかが問題であって、異なるワークグループであってもログオンは可能である。

NT ドメインのアカウントを集中管理している NT Server をプライマリドメインコント ローラと呼ぶ。SAM データベースはここに置かれる。また、規模に応じてバックアップ用 のSAM データベースを管理するためのバックアップドメインコントローラを1台以上用意 する。NT サーバーはインストールの際のオプション設定で、次のいずれかでインストール がなされる。

- ・ プライマリドメインコントローラ(PDC)
- ・ バックアップドメインコントローラ(BDC)
- ・ スタンドアロンサーバー

はじめてネットワークを構築する際、NT ドメイン管理ならプライマリドメインコントロー ラで、ワークグループ管理ならスタンドアロンサーバーでインストールを行う。この選択 はセットアップ後に変更はできないので注意が必要である。また、アプリケーションによ っては、ドメインコントローラにインストールできないものや、セキュリティの観点から スタンドアロンサーバーへのインストールを推奨しているものもある。

#### **2.** 小規模イントラネットでのネットワーク

ここでは小規模イントラネットを想定して、Windows NT Server 4.0 の利用を考える。 まず、イントラネット内の Windows NT Server や NT Workstation の数が何台か、必要な アカウントはいくつか、NT の他に Windows 98 や Me があるかないかにより選択肢が分か れる。NT ドメイン管理を選択した場合に、Windows 98 などもともとセキュリティに配慮 されていないパソコンを置くことはその分管理に手間が必要になる。小さなオフィスや部 署内だけを考えれば、イントラネットで管理されるパソコンは数十台と考えてよい。また、 コストを考えると数十台すべてを Windows NT Workstation で運用することは難しいので、 セキュリティを犠牲にしてWindows 98やMeなどでネットワークを構築することが多い。 ここに NT Server を設置してネットワーク管理をする場合もたいていは数台となる。この ような条件下では、あえてアカウント管理を集中しなくても運用上支障が出ることはほと んどないといってよい。というより、管理の必要なサービスを数台の NT Server に集中す ることで、peer-to-peer のワークグループ管理を採用しても NT Server のサーバーサービ スやセキュリティ機能は利用することができる。NT ドメイン管理ではドメインコントロー ラーがダウンするとネットワーク全体に影響が出るが、ワークグループ管理では、ダウン したサーバーのみが利用できないだけで peer-to-peer の LAN はそのまま利用できる。

今回は Windows NT Server 4.0 が 1 台、クライアントは Windows 98 が 50 台以下の小 規模な LAN 環境を想定してイントラネットのネットワーク管理を考えることにする。ネッ トワーク管理はワークグループ管理とする。また、インターネットへの移行も念頭に置い

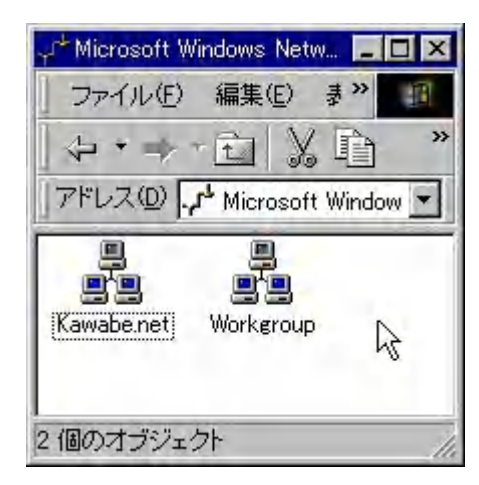

て TCP/IP ネットワークサービスを利用した LAN を 構築する。これによって利用できる WWW, FTP サー ビスをNT Server 上にセットアップし、内部用のDNS サーバーとメールサーバーも同じ NT Server 1 台の上 に構成する。IP はクラス C を割り当て、フラットな LAN で、NT のユーザーグループ名によってサーバー サービスへのアクセス権限を区別する。この構成では NetBIOS 名の解決はブロードキャストによってなさ れるので、WINS サーバーが存在しなくてもかまわな い。もちろん DNS 名の解決は DNS サーバーが行う。

DNS を参照するサービスを利用しなければ DNS サーバーサービスはなくてもよい。この 場合、NetBIOS 名で WWW などのサービスは利用できる。DNS の MX レコードを参照す る SMTP を使う電子メールは使えないが、イントラネット内ではメッセージソフトなどで コミュニケーションは可能である。NT Server 4.0 では Option Pack で IIS4.0 をインスト ールする際に簡易 SMTP を導入することはできるが、ユーザーごとのメールボックスはな く POP は実装されない。電子メールを使う場合にはメールサーバーソフトを別に用意する 必要がある。

TCP/IP プロトコルを選 択する理由は、上記のサー バーサービスが利用でき ることによるが、このこと は Microsoft 社のクライア ントライセンスが、インタ ーネットサーバーサービ スの利用には不要である ことによる。Microsoft ネ ットワークで使用される SMB (Server Message Block) 上のサービス利用、 例えば NT Server へログ インをして共有ファイル にアクセスしたりする場 合にはクライアントライ センスが必要になるが、 NT Server 上の FTP サー

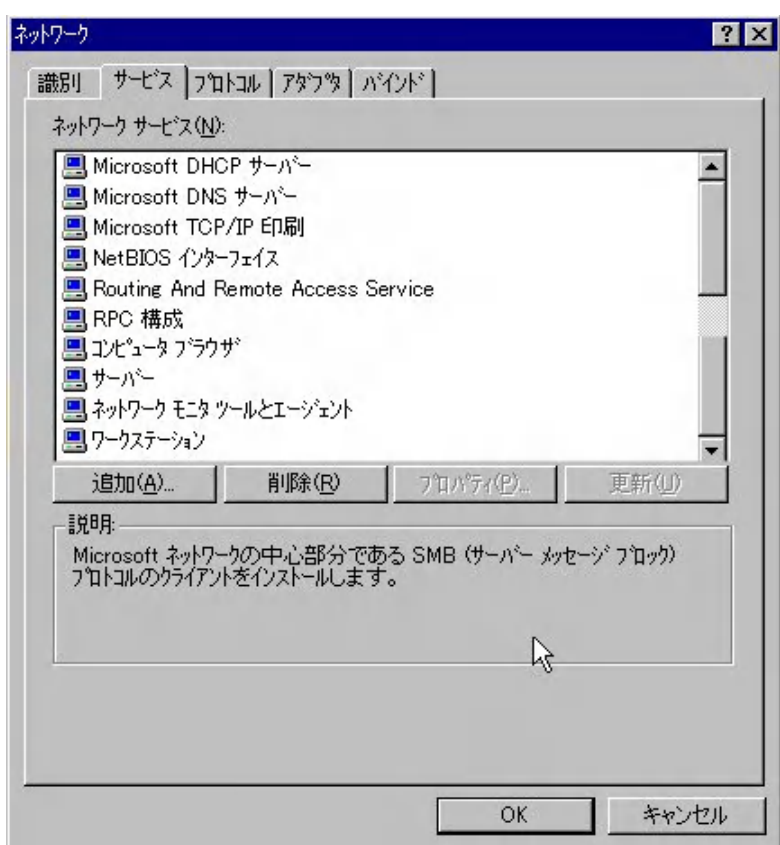

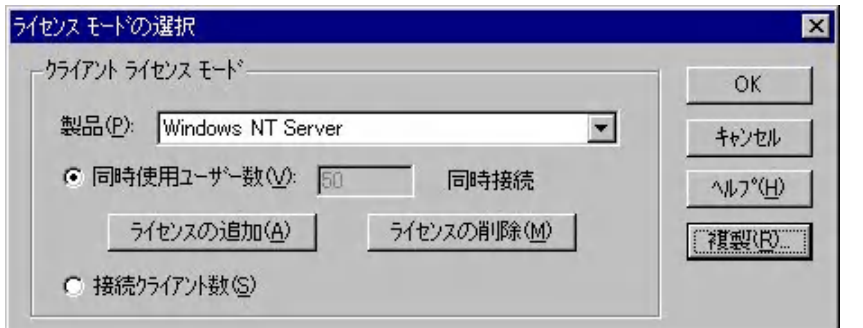

バーからファイルを ダウンロードする場 合はクライアントラ イセンスはいらない。 NT Server をインス トールする際には、こ のクライアントライ

センス数に相当する同時使用ユーザー数または接続クライアント数を入力する。NT Workstation では、同時接続数の上限が 10 になっており、Option Pack にあるサーバーサ ービスを NT Workstation にセットアップした場合にも、SMB セッションの同時接続数は 上限が 10 になる。この制限は当然のことながら WWW, FTP には適用されないので、NT Workstation でもインターネットサーバーとして利用することは可能である。ただし、DNS, DHCP サービスなどは NT Workstation には添付されていない。

Microsoft ネットワークを利用した共有サービスはイントラネットでは大変便利なので、 規模に応じてクライアントライセンスを用意する。ここで考えている小規模イントラネッ トでは、NT Server が 1 台で Windows 98 が 50 台以下なので、Windows 98 が何台同時に NT Server に接続するかで、購入するクライアントライセンス数を決定する。インストー ル時のライセンスモードは、同時使用ユーザー数にライセンス数を入力する。

# **3. Windows NT Server 4.0** のユーザー管理とアクセス権

NT ドメインを使用しない場合、サーバーへのログオンが必要なサービスを利用するには、 サーバーの SAM に登録されているユーザー名とパスワードが必要になる。通常のWWWや FTP などのサービスは NT 側に専用のアカウントがあるので誰でも利用できるが、参照し ているディレクトリにローカルアクセス権が設定されていると WWW でも認証を求められ

る。また、共有フォ ルダにも別にアクセ ス権の設定をするこ とができる。これを 利用して、ネットワ ークドライブの共有 フォルダに特定のユ ーザーグループだけ がアクセスできるよ うにしたり、特定の

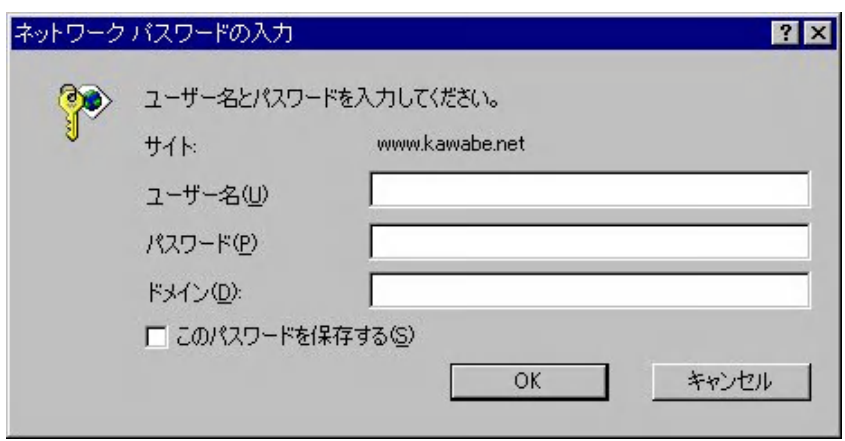

グループだけで WWW の掲示板を利用できるように設定したりすることもできる。

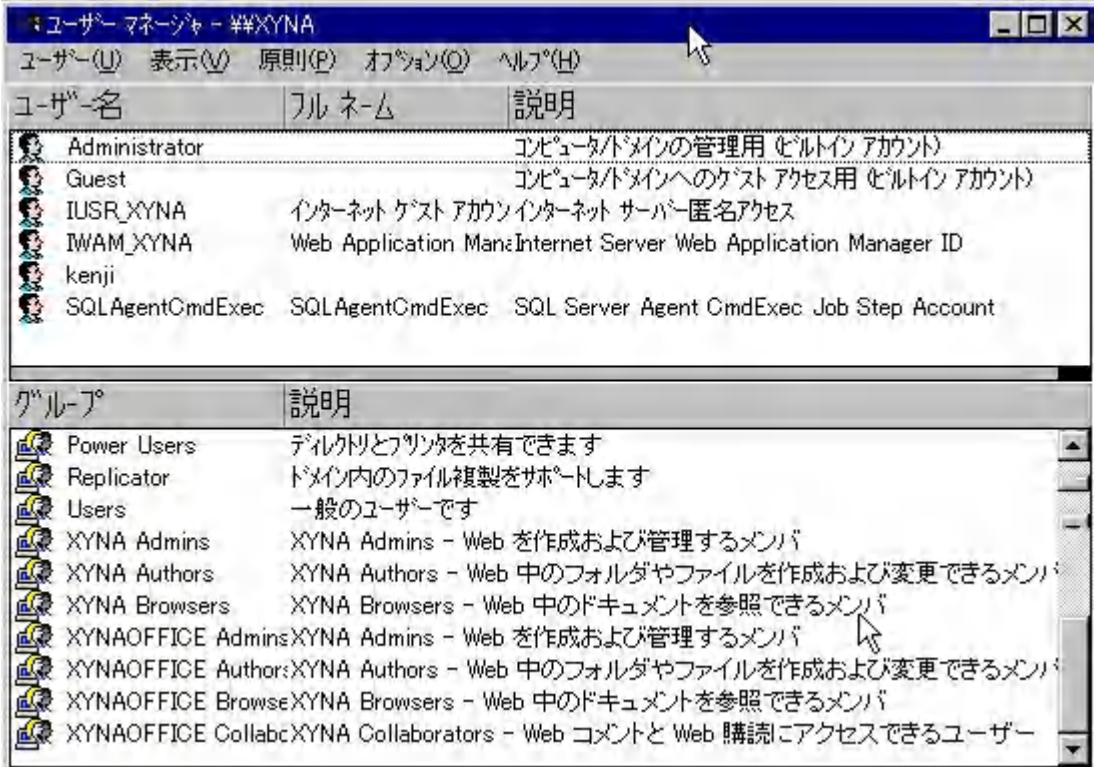

Windows NT Server 4.0 でユーザー管理をするにはドメインユーザーマネージャを利用 する。今考えている小規模イントラネットではワークグループ管理になっており、サーバ ーも 1 台しかない。したがってユーザーはローカルとグローバルの区別をする必要がない。 つまり、アクセスできるサーバーが 1 台でそこにユーザーアカウントがあるので、そもそ もローカルユーザーグループしか存在しない。同じ NT ドメイン内に複数のサーバーがあっ てはじめてグローバルグループ管理が効果的に機能するのであって、そのような構成をし なければローカルユーザとローカルグループの管理をするだけでよい。ユーザーにはロー カルユーザーアカウントとローカルグループアカウントを設定し、ローカルグループに対 してアクセス権を設定することでユーザーのグループ管理が可能となる。ユーザーのアク セス権とグループのアクセス権はその和が適用される。ただし、アクセス権の設定でアク セス権なしが設定されている場合は、他の権限があっても無視される。また、NT ドメイン 管理をせずワークグループ管理だけをしていても、NT Server に対するアクセス権は有効 である。このディレクトリやフォルダのローカルアクセス権を設定するには、NTFS でハ ードディスクがフォーマットされていなければならない。インストール時にブートドライ ブのフォーマット形式を NTFS に指定するのがよい。

なお、Windows 2000 Server では、NT ドメイン管理を拡張した Active Directory 上で のドメイン管理が使われるが、ここで構成しているワークグループを利用したユーザー管 理は、Windows 2000 Server でも同じように構成できるので将来 Windows 2000 Server へ の移行も容易である。

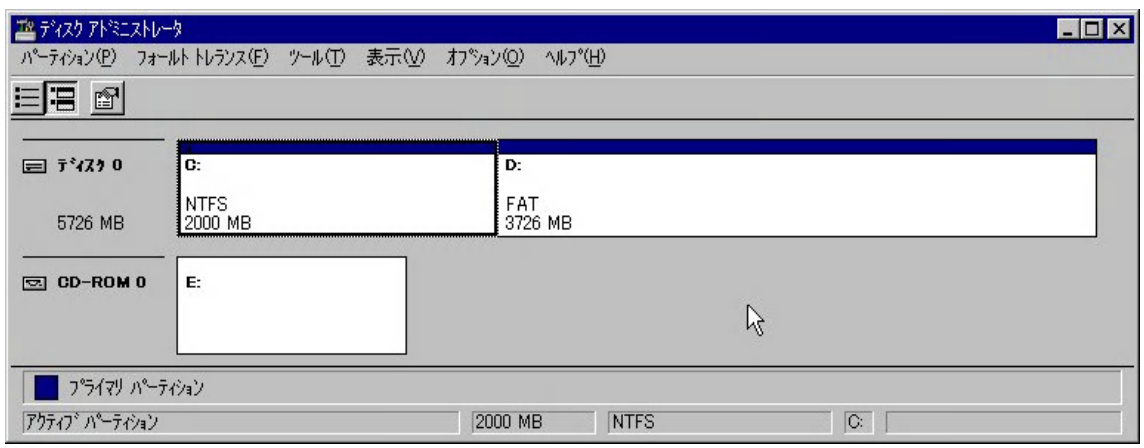

ディレクトリに対 するアクセス権の 設定は、NT エクス プローラーでディ レクトリを選択し てプロパティのセ キュリティを開け、 ディレクトリのア クセス権を設定す る。共有フォルダの 場合は同じプロパ ティの共有を開い

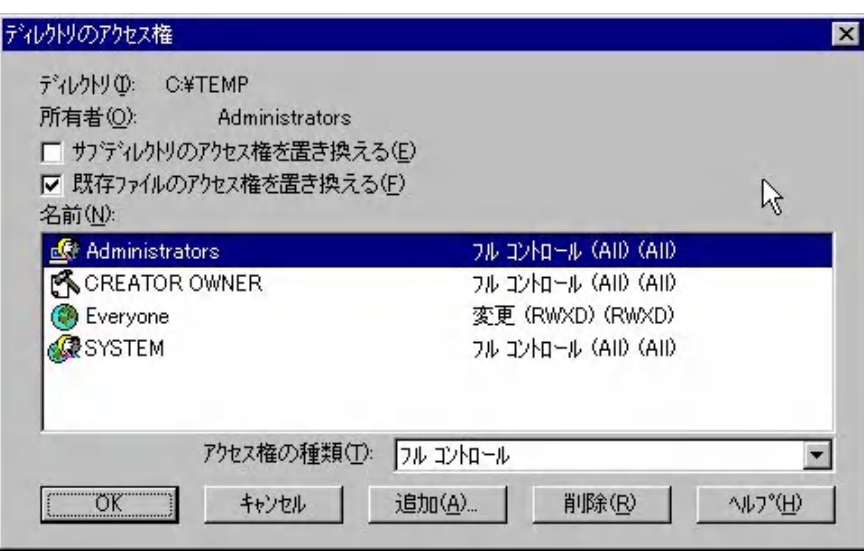

て、共有するにチェックを入れてから、そこにある共有資源のアクセス権で設定する。ど ちらも追加を押して必要なグループまたはユーザーを選択し、アクセス権の種類を設定す る。ビルトインアカウントのアクセス権は変更すると支障が出るものもあるので注意する。

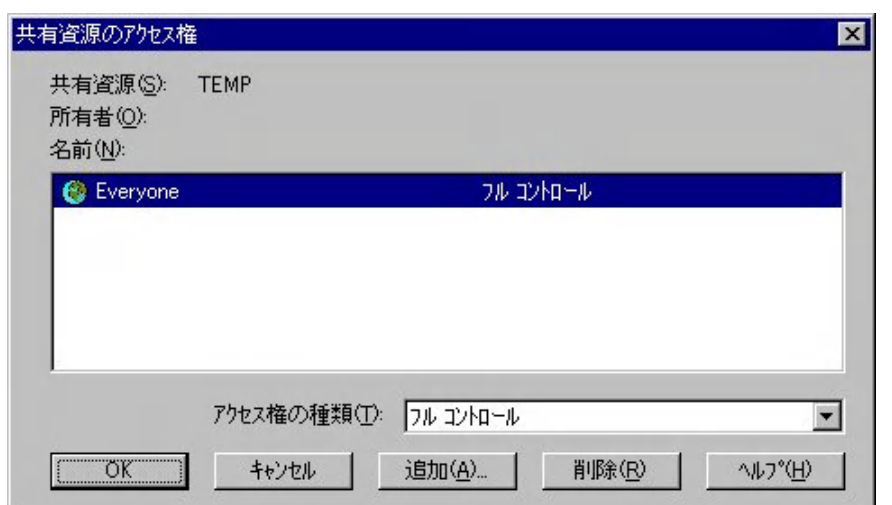

また、アクセス権は セキュリティ上重 要な設定なので、グ ループとユーザー の権限の組合せを よく考えて設定す る。また、ユーザー とパスワードを共 有する使い方もセ キュリティ上推奨 しない。

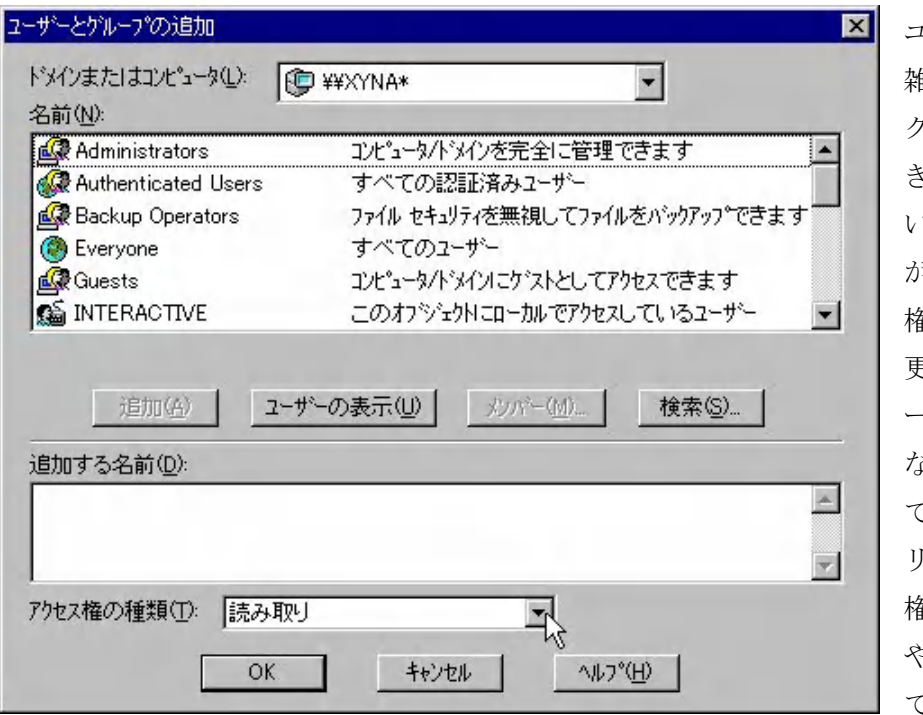

ユーザー管理を複 雑にしないために グループ分けもで きるだけわかり易 いものにしたほう がよい。アクセス 権は読み取り、変 更、フルコントロ ール、アクセス権 なしとが用意され ているが、セキュ リティのアクセス 権でディレクトリ やファイルに対し てアクセス権を設

定する場合には、ユーザ ーごとにより複雑なアク セス権が設定できるよう になっている。必要に応 じて特殊なアクセス権を 設定する。

このようなファイルシ ステムを利用したセキュ リティは監査の設定をし た場合に、ファイルやデ ィレクトリに対する操作 の成功と失敗をイベント

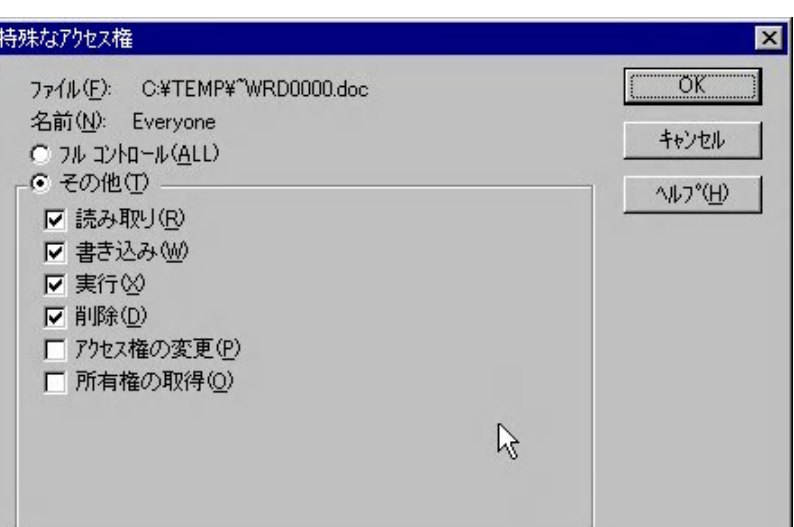

ビューアーのセキュリティログに記録することができるので、ファイルに対するセキュリ ティポリシーを立案した上で設定すること。なお、監査の設定を誤ると大量の監査ログが 生成されリソースを消費するので、必要以上の監査設定はしない。

# **4. Windows NT Server 4.0** のインストールについて

ここで Windows NT Server 4.0 のインストールについて簡単にまとめておくことにする。 推奨するインストール方法は FD で起動して CD-ROM からインストールする方法で、クリ ーンインストールで最初から NTFS フォーマットをすることである。事前に用意する必要 があるものはハードウェアのドライバ、例えばビデオカード、LAN カード、サウンドカー

ド、SCSI カードなどである。NT に用意されているものがあればよいが、メーカーのホー ムページなどで最新のドライバをダウンロードしておくのがよい。Windows NT 4.0 は、完 全にプラグアンドプレイに対応していない。インストール時に入力する必要のあるデータ はあらかじめリストを用意する。さらにインストールの手順も考えておく。例えばプリン タや LAN 設定などはインストール後にセットアップすることができるので、最初のインス トールではスキップした方がよい。

インストールデータリスト NT Server のライセンスユーザー名「 会社名または組織名 [ CD KEY [ 購入クライアントライセンス数[ コンピュータ名 「 サーバータイプ:PDC か BDC かスタンドアロン[ 管理者アカウント(Administrator)のパスワード

以上の情報があればとりあえずインストールは完了する。その後、たいていの場合サウン ドカードの設定とビデオカードの設定をする必要がある。ドライバのセットアップには、 ドライバ FD の setup.exe を実行するものや、NT のドライバ更新を行うものなどメーカー によって異なるので、メーカーのインストールマニュアルを参照する必要がある。サーバ ーにサウンドカードは必要ないが、使う場合は IRQ や I/O アドレスなどを設定する。この 場合あとで LAN カードの IRQ や I/O アドレスと競合しない値を設定する。ビデオカード もデフォルトのインストールでは VGA モードの標準ディスプレイになっているので、ドラ イバを変更する必要がある。なお、最近の AGP カードを利用している場合は Service Pack を当てる必要がある。最初から Windows NT Server 4.0 がインストールされているパソコ ンの場合は、インストールマニュアルが添付されているが、そうでない場合はハードウェ アが NT に対応しているかどうか検査しておかなければならない。Microsoft のホームペー ジやメーカーのホームページで情報を収集する。最新の USB 機器などは使えないので BIOS で disable にしておくなどの作業も必要である。ビデオカードなどの設定が終了した ら次にネットワークカードを取り付けコントロールパネルからネットワークの設定を実行 する。ここで必要な情報は TCP/IP を利用する場合次のリストになる。ここでは WINS や LMHOSTS などの Microsoft 固有のネームサービスは利用しないが、必要なら情報を追加 する必要がある。他に RAS サービスなどを利用するならモデムなどのドライバもセットア ップする。ここではネットワークカードを追加して、TCP/IP プロトコルを導入する場合の 情報リストを用意しておく。TCP/IP の設定はあとから変更ができる。

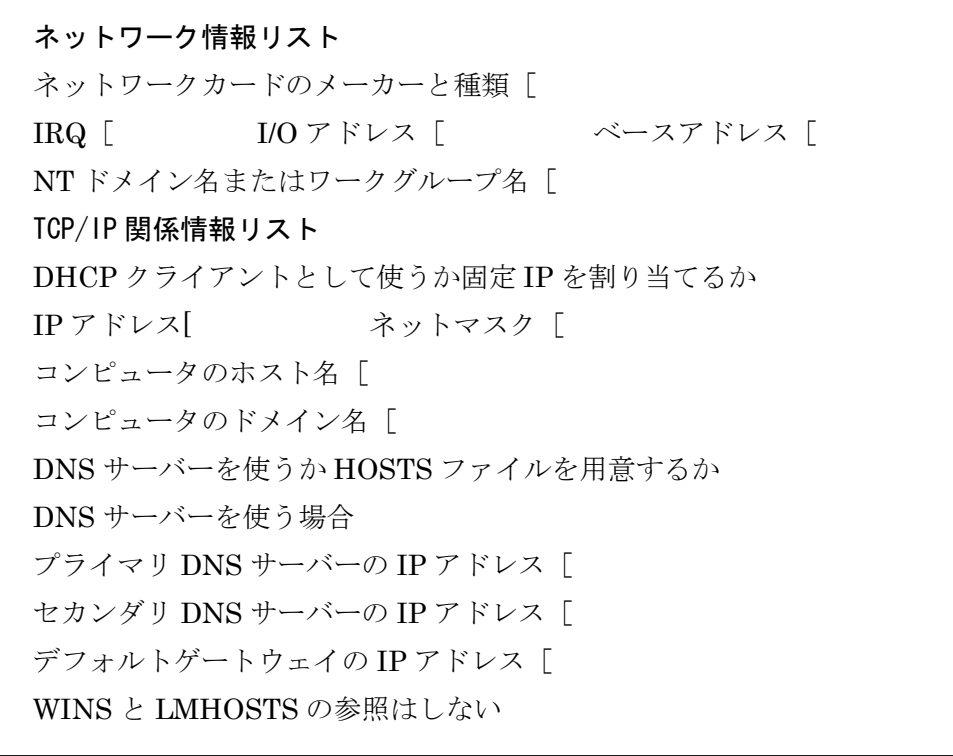

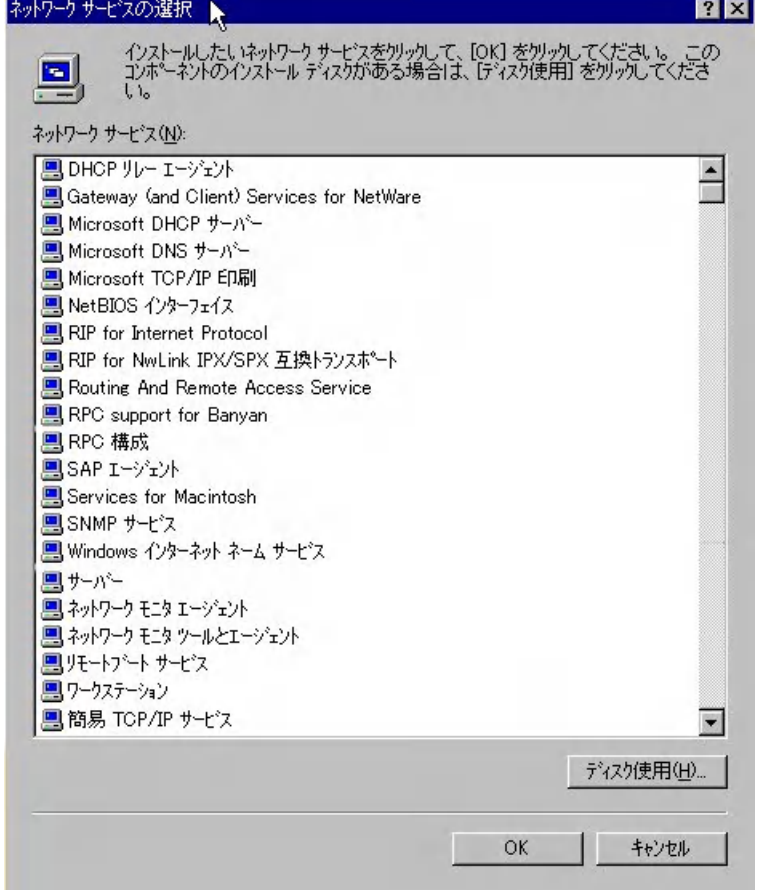

ネットワークカードのセッ トアップ時にプロトコルの 選択をする。ここでは TCP/IP のみを選択する。そ の後組み込むネットワーク サービスを選択する画面が 出る。ここで必要なサービス を追加する。デフォルトのま までセットアップし、後で追 加することもできる。必要な サービスを追加したら、その 後 Service Pack をあてる。 最新の Service Pack は、6a で あ る が 、 Windows NT Server 4.0 のパッケージに は Service Pack 4 が添付さ れている。後で Option Pack をインストールする場合や Y2K 対応のパッチを当てる

際に、Service Pack のバージョンが問題になることもあるので、Microsoft のホームページ でインストール手順を確認しておくとよい。基本的には Service Pack 4, Option Pack, Service Pack5, 6a の順序になるが、それぞれで Internet Explorer のバージョンも上がる のでこれもアップデートしておく。ただし、IE5.01SP1 以上に含まれる 128bit 暗号化シス テムをあてた後では、Service Pack 6a は適応できない。Service Pack は後からサービスを 追加した場合には、再適応する必要があるので、後からサービスを追加する予定があれば IE5.0 までが最新となる。また、Service Pack 6a 以降に公開されたパッチファイルは Microsoftのホームページからダウンロードしてあてる。特にセキュリティに関するものは、 インターネットサーバーではあてておいたほうがよい。イントラネットの場合、緊急の必 要性がなければ、次の Service Pack を待ってもよい。以下のリストはこれまでのパッチフ ァイルである。KB を参照すると詳しい解説がある。

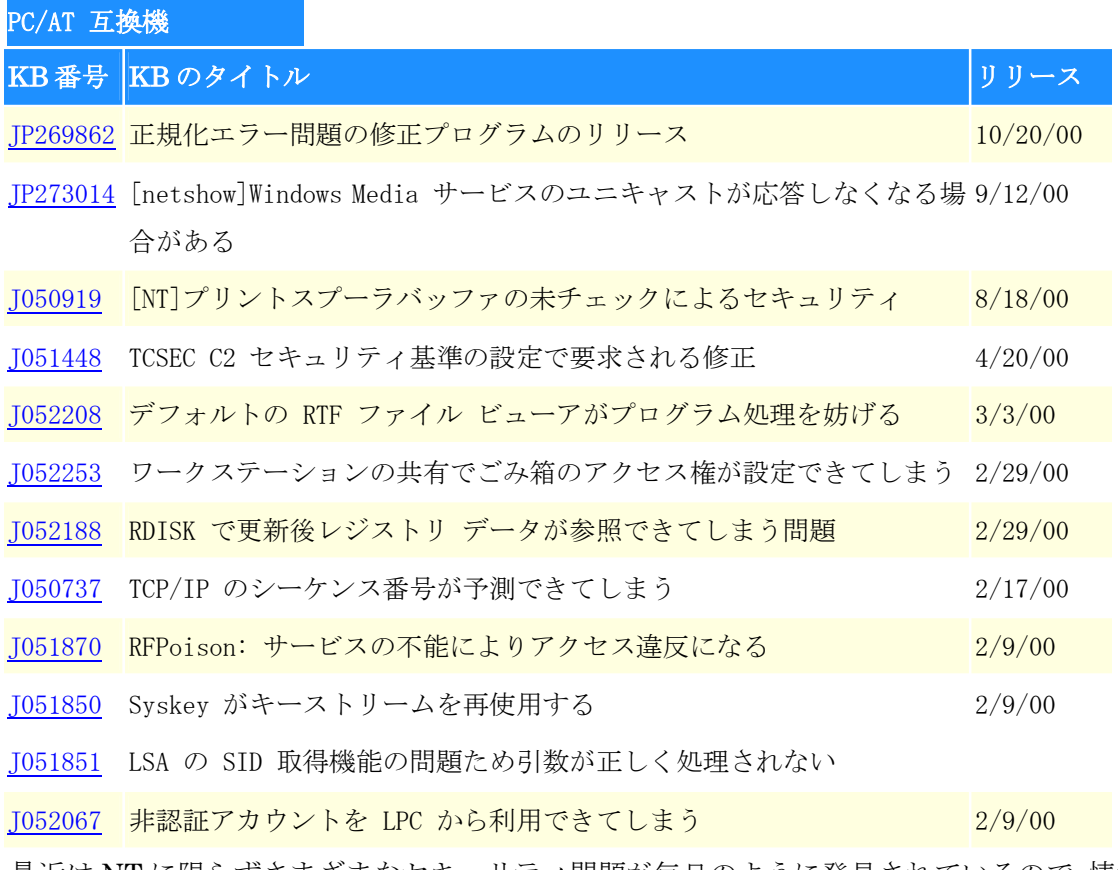

最近は NT に限らずさまざまなセキュリティ問題が毎日のように発見されているので、情報 を収集し、自分の管理しているものについてはパッチを適用しておく必要がある。業者に 保守まで任せている場合には、その都度必要性を確認して対応してもらうよう申し入れる 必要がある。業者が設定していく場合には特殊なソフトや設定を使っていることもあるの で、たとえ Service Pack であっても勝手にあてないほうがよい。

# **5. Windows NT Server 4.0** のイベントログ

インストール後に NT が起動するとき、サービスエラーが発生することがある。監査の設 定がデフォルトのままでも、起動できなかったサービスなどのこうしたエラーはイベント ログに記録される。

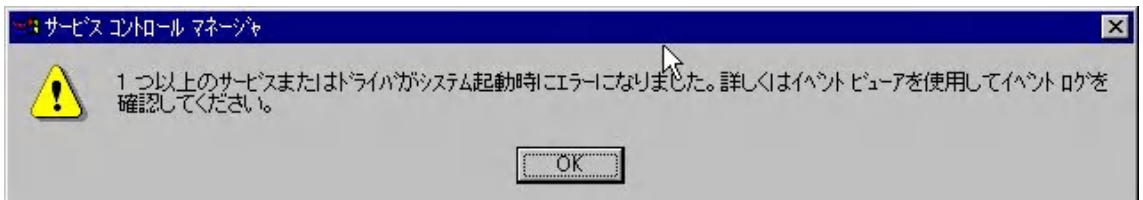

このとき管理ツールのイベントビューアを開いてシステムログを見ると色分けしたマーク でエラーイベントが記録されているのがわかる。

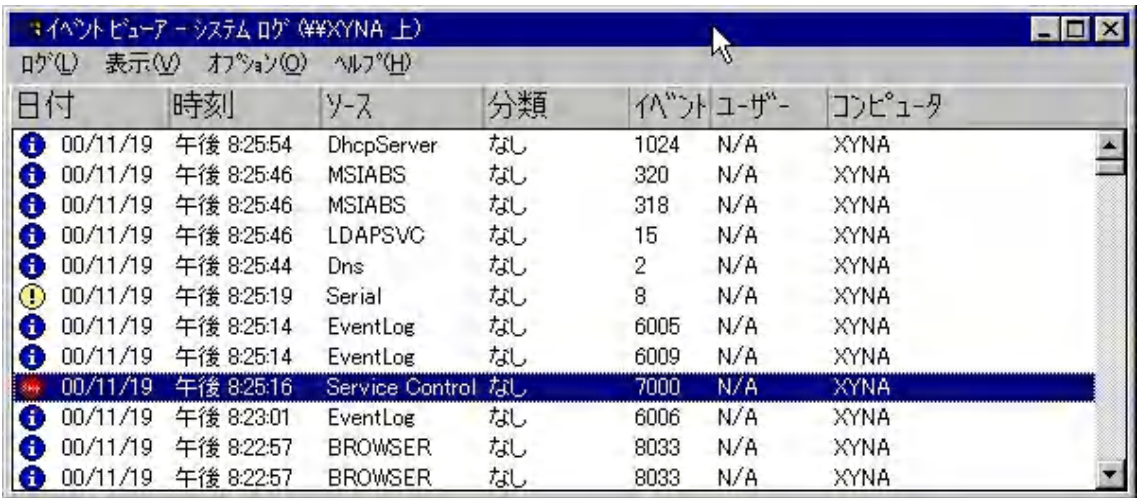

この例では Service Control が赤色のマークで、Serial が黄色のマークになっている。

そのイベントをダブルクリックすると内容の詳細を調べることができる。Service Control

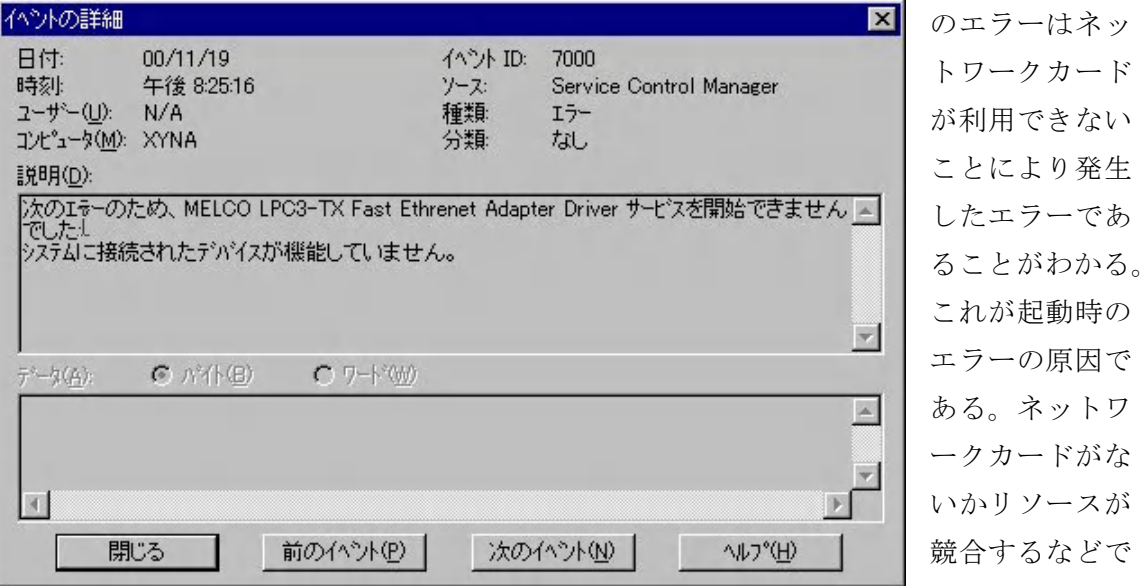

利用できない状態にある可能性がある。もうひとつの Serial のエラーを開くと、ドライバ でリソース不足の警告であることがわかる。これは、内蔵のモデムドライバが原因であり、 イベントログにこの警告が出るが使用に問題がないとメーカーの説明書にあったものであ る。こうした情報を手がかりにし Windows NT 診断プログラムなどを利用して、さまざま

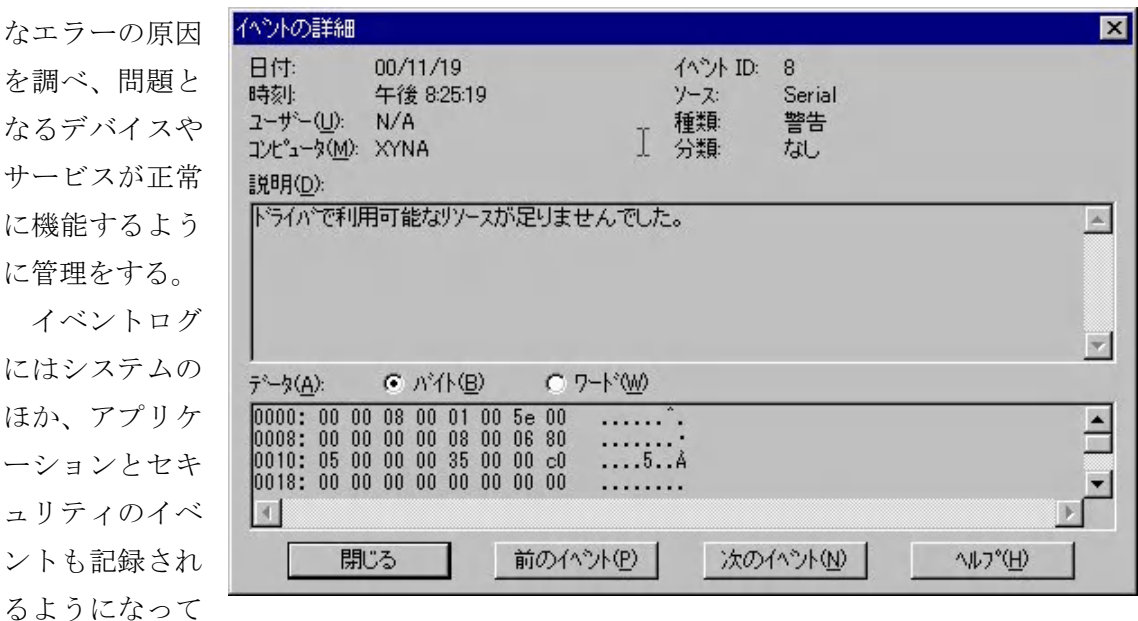

いる。日常の管理はまずこのイベントをチェックする。

## **6. Windows NT Server 4.0** のイントラネットでの応用

Windows NT Server 4.0 がイントラネット内に1台ある構成で、TCP/IP プロトコルの ネットワークをワークグループ管理している場合、Windows で使われるいわゆる Microsoft ネットワークによるフォルダの共有やプリンタの共有以外の応用について、ここでいくつ か紹介する。

#### a. Microsoft TCP/IP 印刷

Windows 環境で Microsoft ネットワークのプリンタ共有を使えば、ネットワークからプ リンタを利用することができる。しかし、プリンタを管理しているパソコンにその分負荷 がかかる。TCP/IP を使っているなら、プリンタを直接パソコンに接続せず、市販のプリン トサーバーを利用して TCP/IP 印刷を利用するか SMB で共有して利用するのがよい。印刷 は利用頻度が高くトラブルも多いので、Windows NT Server が1台の今考えている環境で は別にプリントサーバーを用意したほうがよい。簡易プリントサーバーは1万円ぐらいで 市販されている。Telnet を利用してリモート管理のできるプリントサーバーや複数台のプ リンタを接続管理できるプリントサーバーもある。また、最近のオフィス用高速プリンタ の中にはネットワーク標準装備のものもあり、ネットワークケーブルを接続して TCP/IP で 利用できるものもある。

## b. Microsoft Internet Information Server (Web, FTP)

Windows NT Server 4.0 には、標準で IIS (Internet Information Server) が用意されて いる。IIS をインストールするにはサービスを追加するが、IIS4.0 は Option Pack に含まれ ているので、古いバージョンをインストールしておく必要はない。IIS は Windows 2000 で さらにバージョンアップされ IIS5.0 になった。Windows NT Server 4.0 では IIS4.0 を使う ことになる。インストールには Option Pack を利用する。

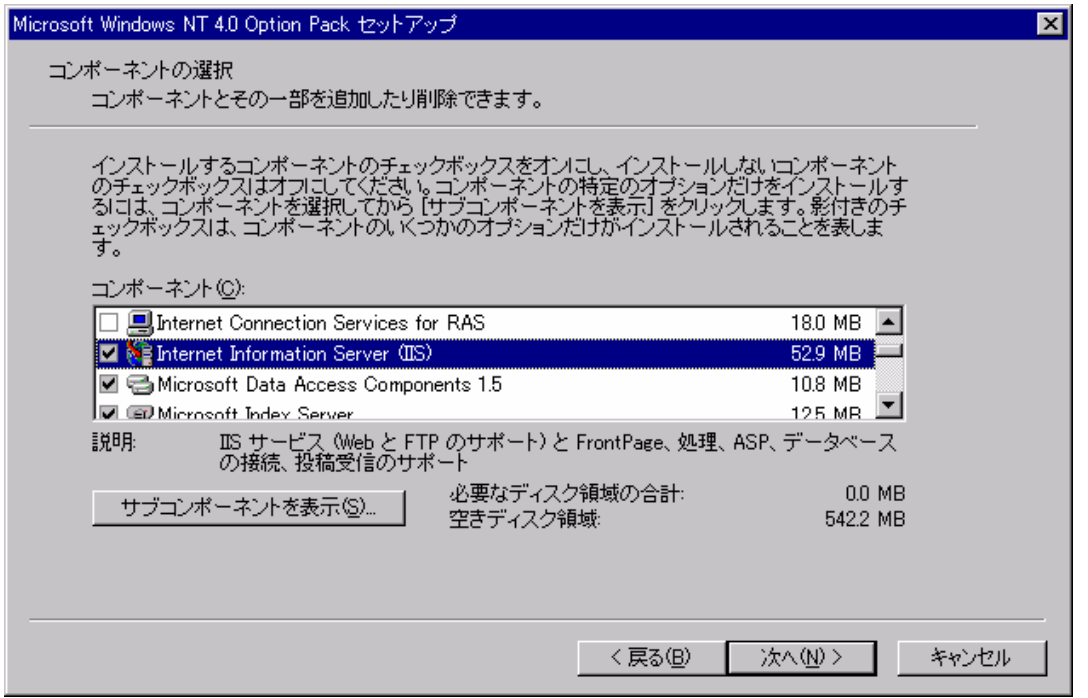

IIS のサブコンポーネントには SMTP なども含まれているが、ここではメールサーバーは 他社製を用意するのでチェックをはずしておく。WWW, FTP など利用するものを選択して

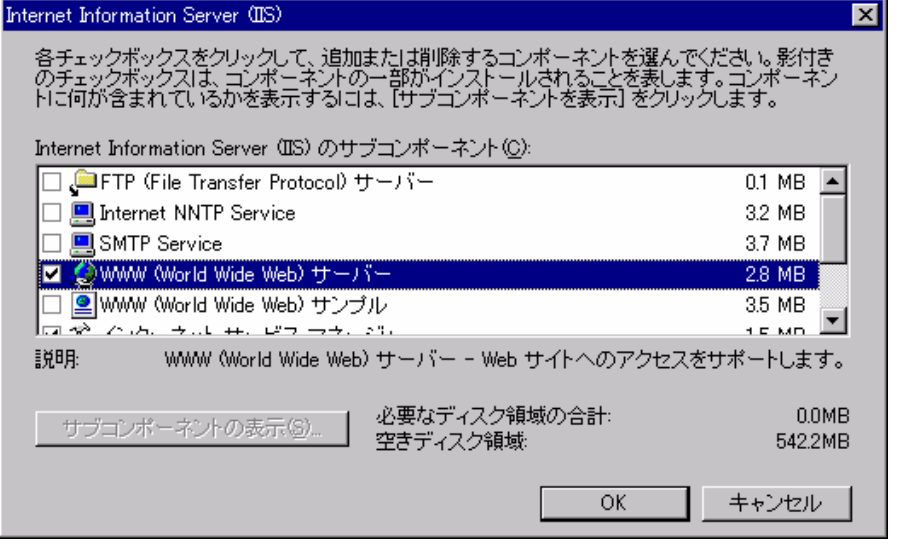

インストールす る。管理はいずれ もインターネッ トサービスマネ ージャを呼び出 して行うが、管理 コンソールと呼 ばれる統一され た GUI が用意さ れている。オプシ ョンで組み込ん だサービスはこ

の管理コンソールを利用しプロパティを編集して設定などをおこなう。

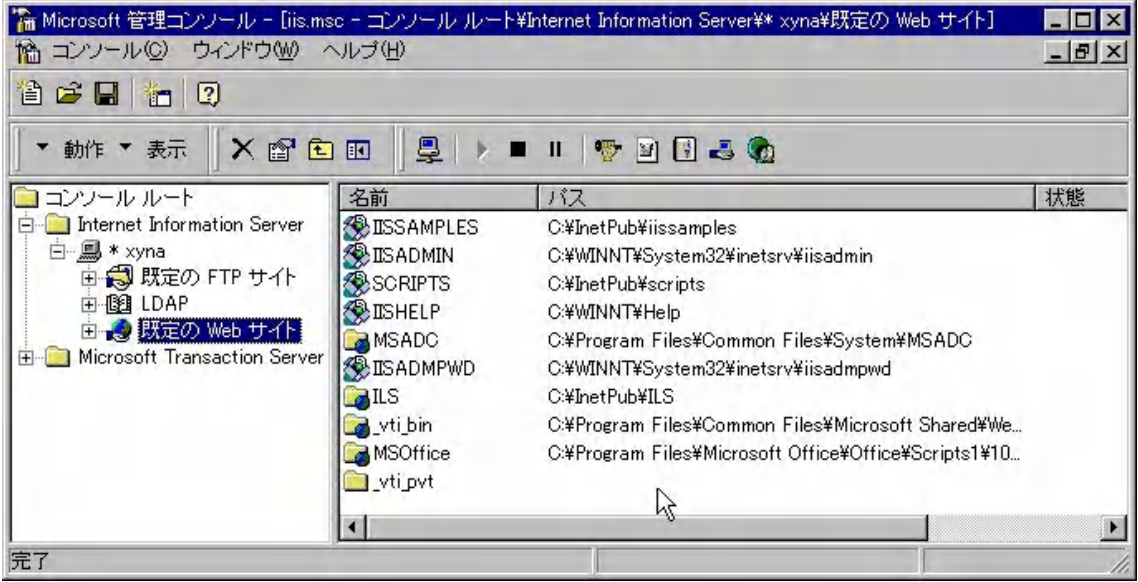

# c. Microsoft Index Server

Index Server とは全文検索サービスを提供するサーバー機能で、IIS 同様 Option Pack に含まれている。インストールしたら Index Server マネージャで設定をする。IIS と連動 しているので Web で公開している情報を走査するように設定するだけで検索サービスを Web から利用できるようになる。

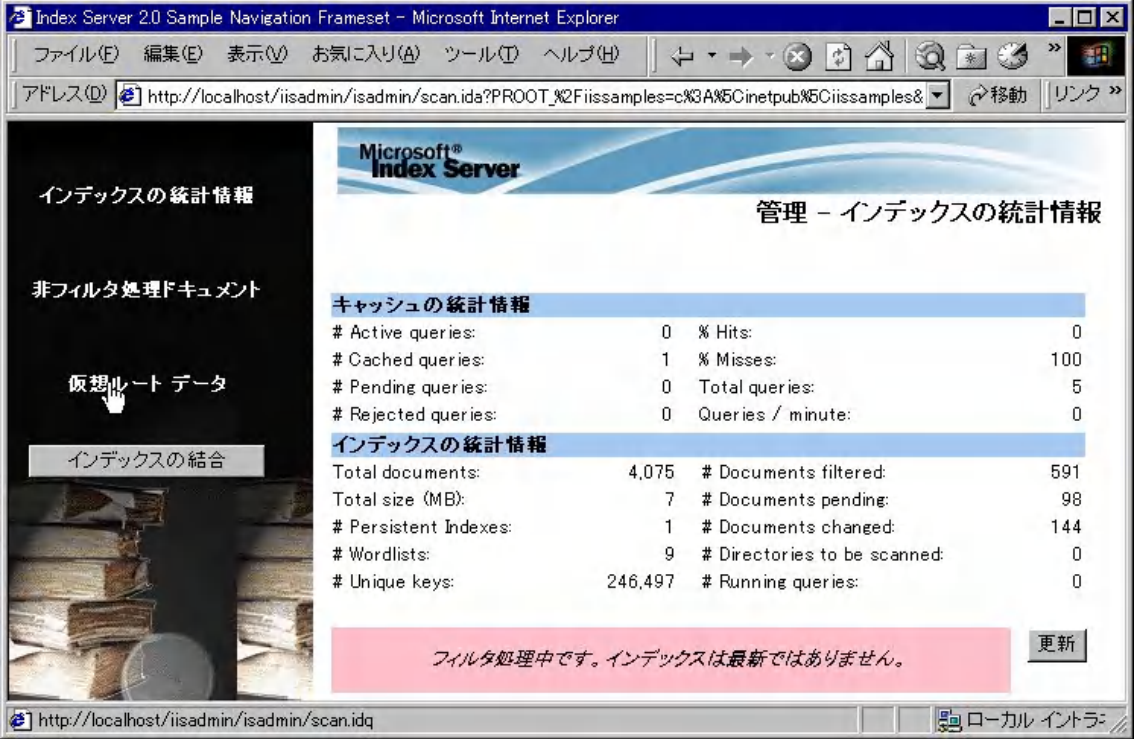

サンプルページもあるのでそのまま検索利用ができる。

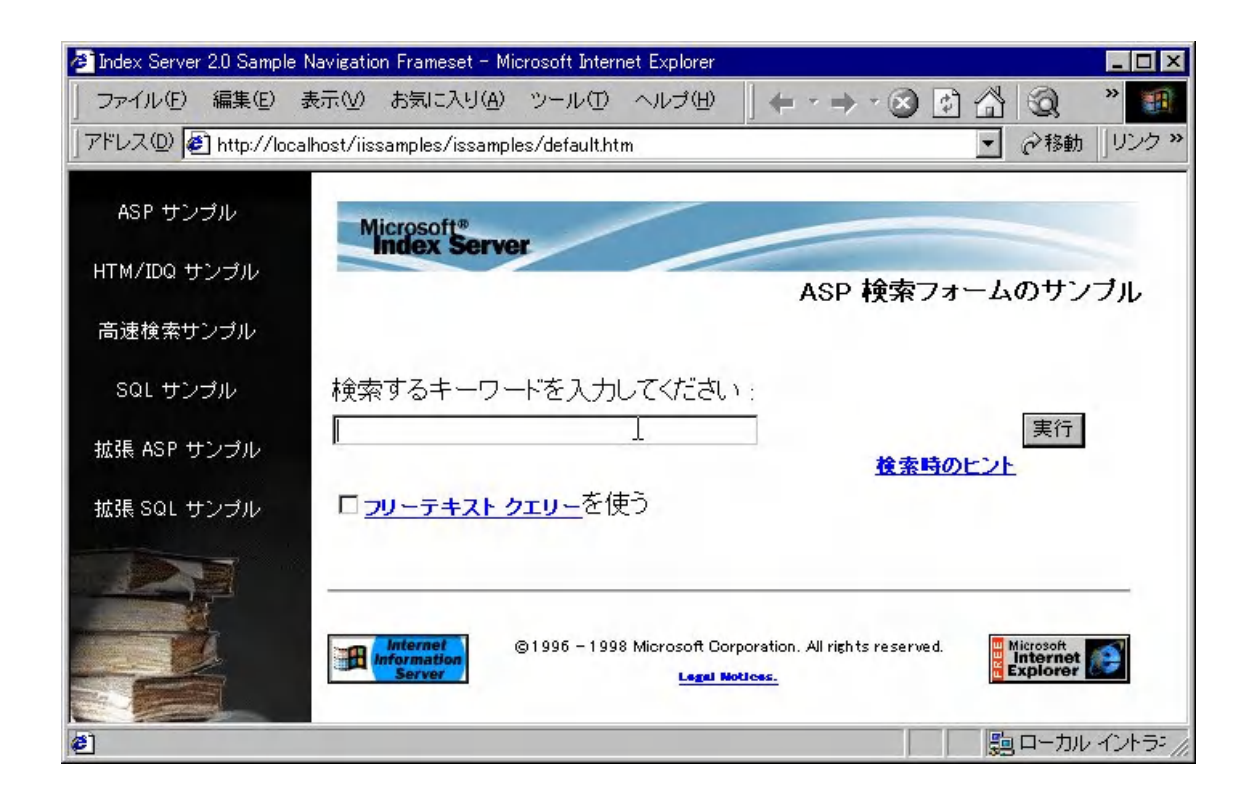

## d. NetMeeting と Internet Locator Server

Windows 環境で利用されるコミュニケーション ツールに NetMeeting がある。Microsoft のホーム ページから最新版がダウンロードできる。これを利 用するには通常インターネットに公開されている ILS (Internet Locator Server) にログインする必要 がある。これをイントラネットでも利用するには、 イントラネット用に ILS を用意することになる。 ILS も Microsoft のホームページからダウンロード できるが、日本語版としては用意されていない。こ れを Windows NT Server 4.0 にインストールする とサービスが追加されて ILS が利用できるようにな る。管理コンソールを開くと LDAP が追加されてい る。イントラネット内のパソコンから NetMeeting を起動し、ILS にログインすれば NetMeeting を使 ったコミュニケーション環境がすぐに利用できるよ うになる。LAN 内の利用なのである程度帯域を確保 してチャットだけでなく、音声や動画通信が利用で きる。ホワイトボードやファイル転送など必要なコ

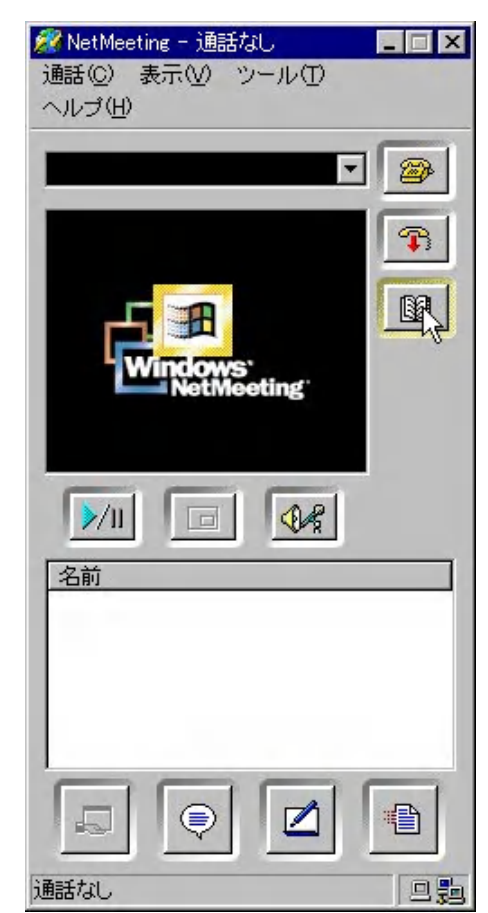

ミュニケーション手段はそろっている。もちろんサーバーへの負荷も高くなるので、余裕 があれば専用の Windows NT Server 4.0 を用意したほうがよい。

## e. Web フォルダと Microsoft Office Server Extensions

IE4.01以上を利用しているパソコンではたいていマイコンピュータにWebフォルダとい うアイコンができているはずである。Windows Me ではマイネットワークにネットワーク プレースの追加というのがある。ここで Web フォルダの追加ができる。Web フォルダとい う考え方は、マイクロソフトネットワークの共有フォルダを、Web サーバー上のフォルダ に拡張したものと考えればわかりやすい。したがって Web フォルダを利用するには、Web

サービスが稼 動している必 要があり、Web フォルダの追 加を実行して 設定する。そう すると、マイコ ンピュータに その Web フォ ルダ名が表示 されるように なり、通常のフ ァイル操作と

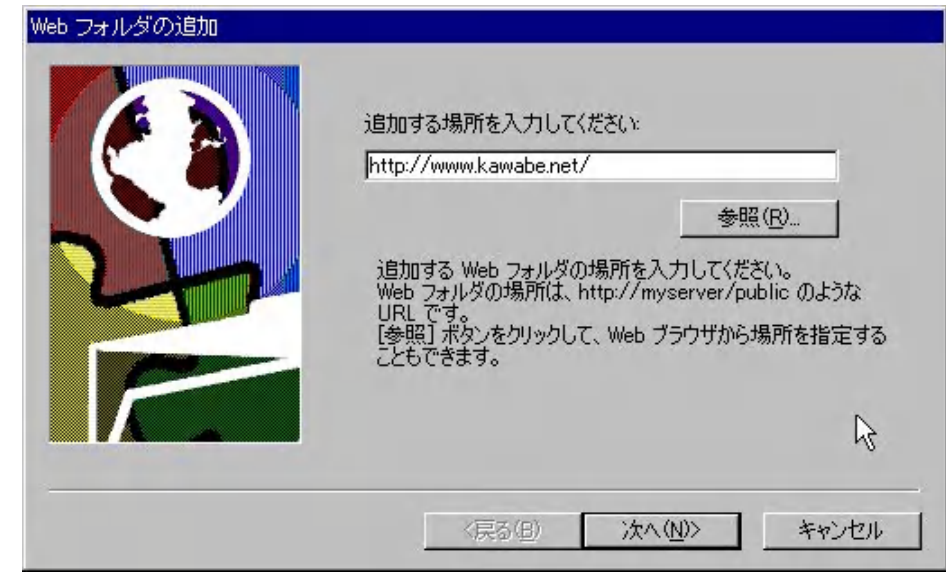

同じ扱いで、ファイルをコピーしたり開いたりすることができるようになる。イントラネ ット上にWebがあればFTPを利用しなくてもファイルサーバーとして利用できるだけでな く、Word や Excel など Web フォルダに置いてあるファイルも直接開いて利用できる。

この Web フォルダをさらに活用できるように拡張するのが、Microsoft Office 2000 に付 属してくる Microsoft Office Server Extensions である。これは、Web を利用したコラボ レーション環境を提供するための Windows NT Server の拡張セットである。インストール は Windows NT Server 4.0 が正常に機能し、必要な基本サービスの設定が終わったあとに インストールするのがよい。また、Office 2000 はすでに Service Pack1 が出ているが、そ の中に Server Extensions 用のパッチも含まれているのでこれもインストールする必要が ある。なお、Server Extensions は Premiere 以上の Office 2000 製品に含まれている。こ れをインストールする際にはWebサーバーとSMTPサーバーが正しく機能していることが 必要である。インストール後のセットアップで管理者のメールアドレスなども必要になる。 また、自動的に連動して動作する SQL Server もセットアップされる。利用するには、Web

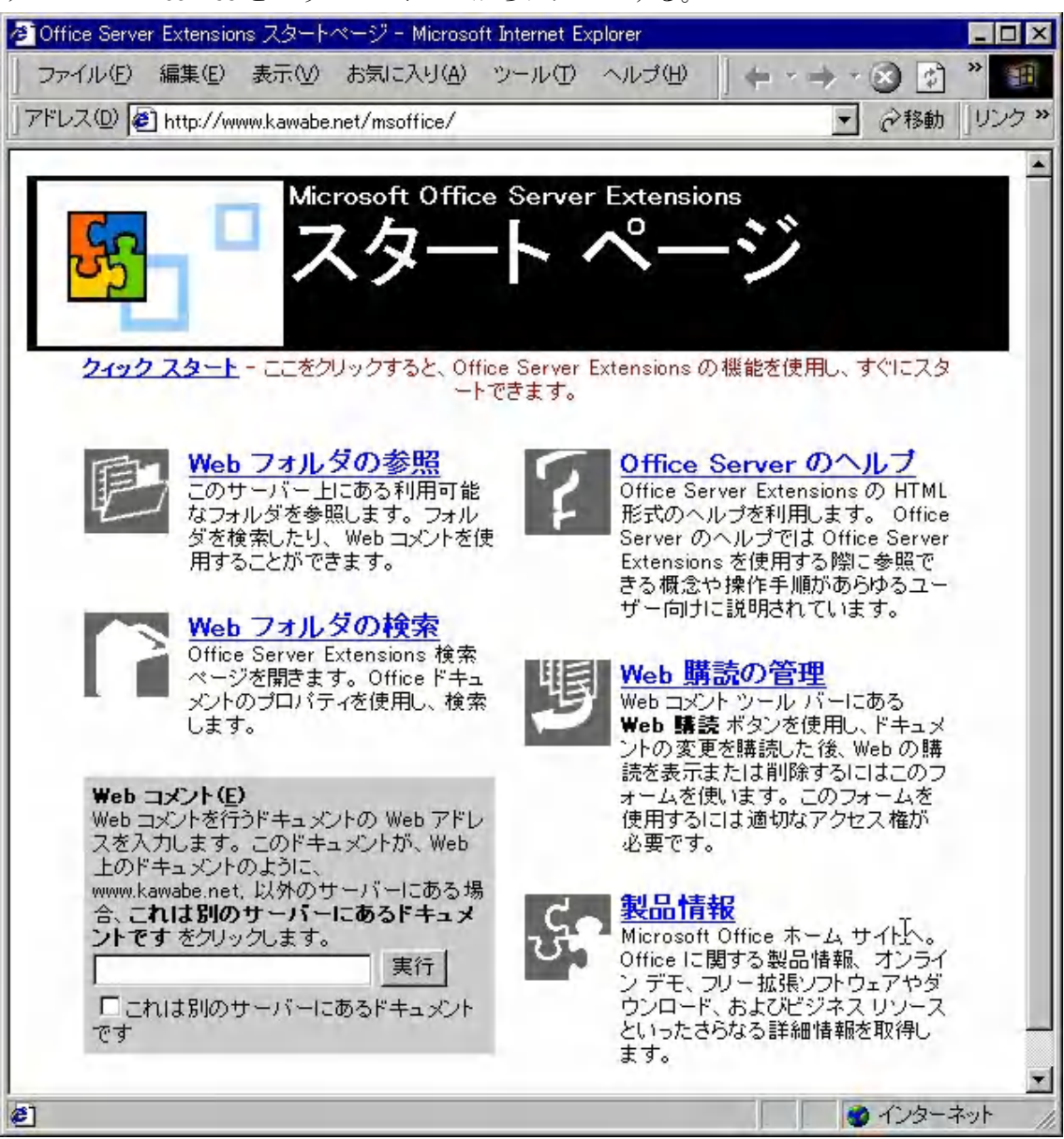

サーバーの msoffice というページに IE からアクセスする。

Web フォルダ内のファイルを検索表示したり、Web コメントといってスレッドのついた掲 示板のような機能を利用したコラボレーション機能や、Web の購読を設定して更新された 購読ページがあると自動でメールによって通知されるようにしたりすることができる。業 務で利用するイントラネットではデータの更新などの通知が自動でできるので大変効率よ いサービスが提供できる。また、Web ページについての簡単なオンライン会議のような使 い方もできる。

ここまで紹介してきたものはすべて Windows NT Server 4.0 と Office 2000 Premiere と を購入すれば、あとは無料で提供されているサーバーソフトを利用している。

#### f. CenterNET AT-Mail Server

Windows NT Server 4.0 にそろっていないもので、必ず必要なものがメールサーバーソ フトである。Microsoft ではグループウェアとして Microsoft Exchange という製品を提供 しており、イントラネットでもこれを導入するように推奨している。小規模なイントラネ ットなら Windows NT Server 4.0 に Exchange Server、SQL Server と Proxy Server をセ ットにした Small Business Server や BackOffice Server が提供されている。しかし、メー ルサーバー機能だけであればわざわざ Exchange Server を購入しなくても、フリーウェア の IMS を利用すればよい。セキュリティやサポートが心配であれば他社製のメールサーバ ーソフトを購入するという選択肢もある。ここで紹介する AT-Mail Server は、IMS をベー スに GUI による設定とセキュリティを強化した製品で、学校向けのライセンスもあり比較 的低価格で導入できる簡単設定のメールサーバーソフトである。NT Workstation にもイン ストールが可能なので、サーバーの負荷分散のために別にメールサーバーを用意する際に はコストを抑えることができる。NT 用のメールサーバーソフトはそれぞれメーカーによっ て設定などが異なるので、マニュアルなどを参照して設定する。

#### **7.** 終わりに

もともと小規模イントラネットで TCP/IP を利用した LAN 構築を解説してきたが、イン ターネットサーバーを構築する場合と基本的には同じである。Microsoft ネットワークなど の特有の機能を利用するもの以外は、インターネットサーバーでもほとんど同じである。 したがって、LAN 内に UNIX や Mac を置いても基本的なサービスは提供することができ る。逆にいうとたとえイントラネットであっても、インターネットサーバーの構築や管理 など必要となる知識は同じであるということになる。ただし、イントラネットで利用する 際は、常に業務で使いやすい環境を維持しながら、ある程度ユーザーの要望にも応えてい く必要がある。サーバーの知識だけでなく最新の Office アプリケーションなどの知識や技 術も取り入れながら、最新のイントラネット環境を提供するのが管理者には要求される。 そのためにはクライアントの OS やアプリケーションの更新管理からドライバのアップデ ート、データやシステムのバックアップ、セキュリティなどここでは触れなかった技術も 重要である。Windows ネットワーク講座としてセキュリティについては PARTⅢでまとめ る予定である。

kenji@kawabe.net